# Detector Understanding with First LHC Data

# NAF Instructions for ATLAS User

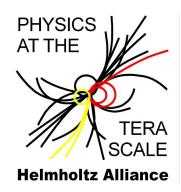

## Login into the NAF ATLAS work group server:

The following steps are needed to log into the NAF:

- Setup Grid UI
- Create voms proxy in RFC format: voms-proxy-init -voms atlas:/atlas/de -rfc
- Log on to the NAF: gsissh -Y atlas.naf.desy.de

#### ATLAS software setup:

Most of the tutorials will will be working with in the ATLAS release 15.1.0 or 15.2.0 using plain athena and AthenaROOTAccess.

Prepare your account by updating your requirements file in ~/cmthome and the CMT version used in the ~/cmthome directory. The easiest way is to remove the ~/cmthome directory completely and create a new one by executing:

```
ini atlas atlas_setup.py --create
```

Test, if everything is working by running the athena hello world example:

```
 \begin{array}{lll} \textbf{source} & \texttt{`}/\texttt{cmthome}/\texttt{setup.sh} & -\texttt{tag} = 15.1.0\,, \texttt{local} \\ \textbf{athena.py} & \texttt{AthExHelloWorld/HelloWorldOptions.py} \end{array}
```

The NAF requirements file add two additional tags in addition to the standard tags described on the AtlasLogin TWiki:

local if local is specified, the ATLAS software is taken from a local disc instead from AFS. This will reduce the compile time and is necessary during the full time of the tutorial. This will only work for release 15.1.0 and 15.2.0.

hereTest: if hereTest is specified, the TestArea will be set to the current working directory.

#### SubVersioN checkout from CERN:

If you want to check out packages from the CERN SubVersioN (SVN) server, you need a Kerberos 5 ticket for CERN:

kinit username@CERN.CH

where username is your CERN username. If your CERN username is different from your NAF username you need to tell ssh about it.

- Create ssh config files if not already there: touch ~/.ssh/config
- Add the following two lines to the file ~/.ssh/config, where username should be replaced by your CERN username:

```
Host *.cern.ch
user username
```

### AthenaROOTAccess:

Some of the tutorials will use AthenaROOTAccess (ARA) to process data. The following two packages and versions are needed to run ARA in release 15.1.0:

```
AthenaROOTAccess=00-05-46-01 PhysicsAnalysis/AthenaROOTAccessExamples AthenaROOTAccessExamples PhysicsAnalysis/AthenaROOTAccessExamples
```

For more details about ARA see https://twiki.cern.ch/twiki/bin/view/AtlasProtected/AthenaROOTAccess.

#### **Documentation:**

The ATLAS NAF Wiki pages are located at https://znwiki3.ifh.de/ATLAS/WorkBook/NAF. The computing tutorial Wiki page can be found at https://znwiki3.ifh.de/ATLAS/WorkBook/NAF/DUW09Introduction. For a more general introduction see https://znwiki3.ifh.de/ATLAS/WorkBook/NAF/GettingStarted.